## **EXHIBIT A**

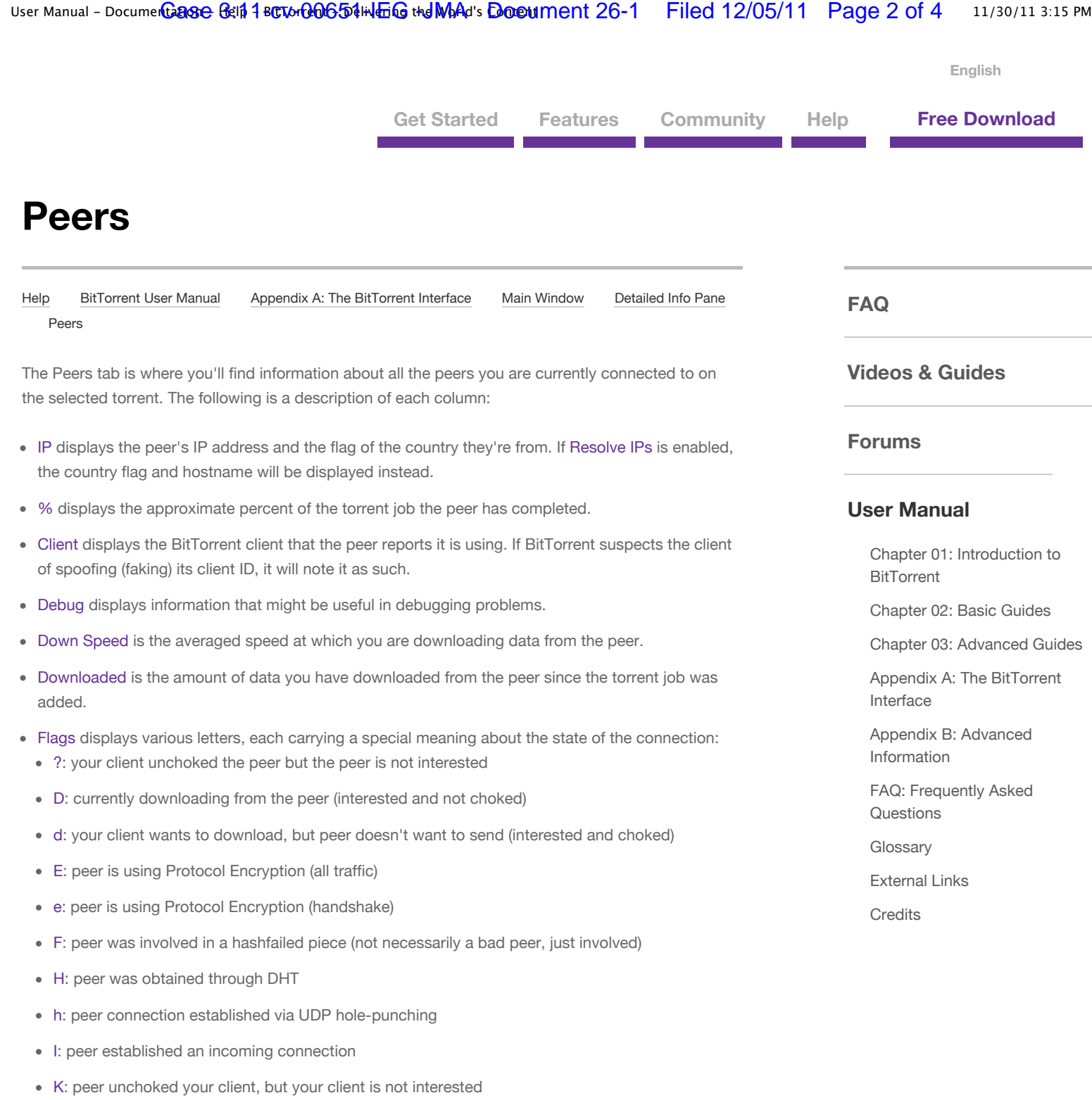

- L: peer has been or discovered via Local Peer Discovery
- O: optimistic unchoke
- P: peer is communicating and transporting data over uTP
- S: peer is snubbed
- U: currently uploading to the peer (interested and not choked)
- u: the peer wants your client to upload, but your client doesn't want to (interested and choked)
- X: peer was included in peer lists obtained through Peer Exchange (PEX)
- **A:** peer was included in peer lists obtained through Peer Exchange (PEA)
- Hasherr is the number of pieces this peer sent to you that failed the hash check.
- Inactive displays the number of seconds since the last non-keepalive message was sent with this peer.
- MaxDown is the peak, unaveraged speed at which you were downloading from the peer.
- MaxUp is the peak, unaveraged speed at which you were uploading to the peer.
- Peer Download Rate is an estimated rate at which the peer is downloading based on the peer's reported change in pieces obtained. This estimation is very crude and is most likely inaccurate, so it should only be lightly relied upon.
- Port displays the listening port that the peer is using.
- Queued displays the number of bytes requested by a peer that was left unsent by your client.
- Relevance is the percent of the torrent contents that the peer has that you currently do not have.
- Reqs displays the number of 16 KiB block requests you've made to the peer on the left side, and the number of 16 KiB requests they've made to you on the right side.
- Up Speed is the averaged speed at which you are uploading data to the peer.
- Uploaded is the amount of data you have uploaded to the peer since the torrent job was added.
- Waited displays the number of seconds since the last request was made to this peer.

## **Context Menu**

- Add Peer... allows you to add a peer manually if you know the peer's IP address and port. BitTorrent will attempt to connect to the newly-added peer as soon as possible. Only one peer can be added at a time, in the following format: IP:port
	- IPv4 IPs must be inputted in standard dot-decimal notation, like so: 127.0.0.1:80.
	- IPv6 IPs must be inputted in colon-hexadecimal notation (enclosed between square brakets), like so: [0000:0000:0000:0000:0000:0000:0000:0001]:80. Zero-grouped IPv6 addresses are accepted.
- 
- Copy Peer List will copy the IP addresses and the ports of every peer it has in its peer cache to the clipboard, one IP:port pair per line.
- Copy Selected Hosts will copy the IP addresses and the ports of each selected peer, one IP:port pair per line.
- Log Traffic to Logger Tab tells BitTorrent to log connection details from the torrent job to the Logger tab.
- Reload IPFilter forces BitTorrent to reload ipfilter.dat. This option is disabled when ipfilter.enable is disabled.
- 
- Resolve IPs tells BitTorrent to convert the IP addresses into hostnames for display purposes. This option must be enabled in order for flags to be displayed next to the peer.

User Manual – DocumenGase Gelp 1 BCTorGOG54HUEG the World's Doceument 26-1 Filed 12/05/11 Page 4 of 4 11/30/11 3:15 PM

JaGoFF Releases Free Music for Buy Nothing

Like Be the first of your friends to like this.

## **@BitTorrent**

Want to send large cellphone videos to your friends? Now drag it into @utorrent and send friends a link...http://bit.ly/eEiApm

## **View Tweet**

**Free Download Version 7.2.2 for Mac**

Apps

Day **View Post**

Other Platforms & Languages

**Get Started** Find Torrents

**BitTorrent Blog**

**Company** About BitTorrent Jobs at BitTorrent BitTorrent DNA Technology Partners **Help** FAQs Videos & Guides Forums User Manual

Date in torrent **View Post**

**Community Forums**

**Products**

Windows Mac BitTorrent Remote

About Us Press Privacy Policy EULA Terms IRC